# Guía de solución de problemas de errores de apagado rápido (RSD) | NAM

### Historial de revisiones

Versión 2.0, noviembre de 2023: actualización de contenido

## Contenido

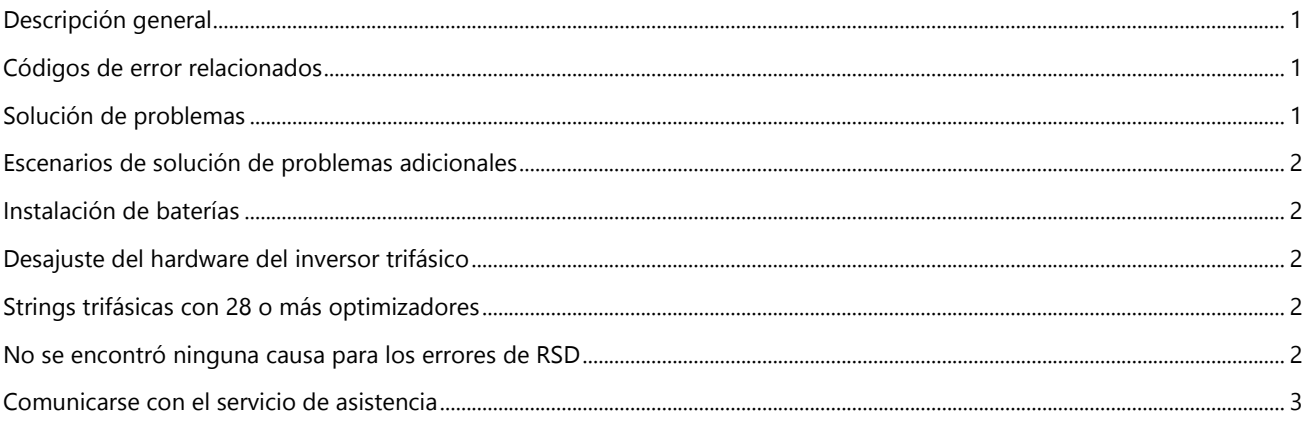

<span id="page-0-0"></span>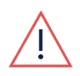

#### ADVERTENCIA

Esta guía permite solucionar el problema de instalación de SolarEdge que muestra un error de apagado rápido (RSD). Debe conocer bien los sistemas SolarEdge, su concepto de funcionamiento, las características de seguridad y todos los procedimientos y requisitos de seguridad aplicables. No intente solucionar ningún problema sin el equipo de seguridad adecuado y un conocimiento exhaustivo de todos los procedimientos.

**Descripción general**<br>El apagado rápido es una función que, cuando el circuito de CC o CA está abierto, la tensión en corriente continua del sistema fotovoltaico desciende a <30 V<sub>CC</sub> en 30 segundos (NEC 2014 690.12). Los errores de apagado rápido se activan cuando el inversor detecta una tensión superior a 30 V<sub>CC</sub> mientras se encuentra en estado no productivo.

### <span id="page-0-1"></span>Códigos de error relacionados

- **3x9B:** Apagado rápido
- 18xC7: Falla de la prueba de apagado rápido en inversores monofásicos de la serie H
- **2xC5:** Falla de la prueba de apagado rápido en inversores monofásicos de la serie A
- **8x18:** Falla de la prueba de parada rápida en inversores trifásicos

<span id="page-0-2"></span>Solución de problemas<br>Para solucionar errores de apagado rápido, realice los siguientes pasos:

Apague el inversor moviendo el interruptor P/1/0 a la posición 0 (APAGADO) y espere al menos 5 minutos para que la tensión en corriente continua baje a un nivel seguro.

Controle el V<sub>CC</sub> en SetApp o en la pantalla LCD del inversor y registre el V<sub>CC</sub> una vez que haya dejado de drenar.

Apague el interruptor de desconexión de CC (DCC) y, a continuación, retire el inversor y la tapa del interruptor de DCC. Compruebe si hay signos de falla dinámica, como residuos, quemaduras o daños físicos.

Si encuentra algún daño, tome fotografías y comuníquese con la [asistencia técnica de SolarEdge.](https://www.solaredge.com/us/support)

Retire una string a la vez y mida la tensión en corriente continua de la string al aire libre. Registre el valor de V<sub>CC</sub>.

- $V_{CC}$  de strings > 30  $V_{CC}$ : la tensión en corriente continua es demasiado alta, lo que provoca que el inversor indique errores de apagado rápido. Continúe con el paso 5.
- V<sub>CC</sub> de strings <30 V<sub>CC</sub>: consulte [Escenarios de solución de problemas adicionales](#page-1-0) para obtener más información sobre la solución de errores de apagado rápido.

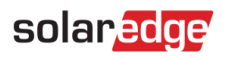

Un circuito que mida más de 30 V hará que el inversor señale errores de apagado rápido. Si la string tiene menos de 28 optimizadores de potencia pero mide más de 30 V, investigue la string en busca de posibles causas de la tensión adicional. Estas incluyen, entre otras, conexiones incorrectas en el sistema, optimizador de potencia defectuoso con una salida de más de 1.1 V mientras está en tensión segura y conexiones incorrectas o dañadas entre los optimizadores de potencia y los módulos FV dentro de la string.

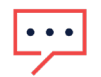

#### **NOTA**

Si la tensión en la salida de un optimizador de potencia del circuito es superior a 1.1 V, debe investigar el circuito en busca de las causas de este aumento de tensión. En este caso, documente el número de serie y las tensiones medidas del optimizador de potencia y los módulos FV, y comuníquese con la [asistencia técnica de SolarEdge.](https://www.solaredge.com/us/support)

Si ninguno de los pasos anteriores permitió encontrar una causa para los errores de apagado rápido, consulte [Escenarios de solución de problemas adicionales.](#page-1-0)

# <span id="page-1-0"></span>Escenarios de solución de problemas adicionales

#### <span id="page-1-1"></span>Instalación de baterías

Las baterías no deben enviar ninguna tensión al inversor cuando el interruptor del inversor está en la posición 0 (APAGADO). Para comprobar si la batería es la causa de los problemas de apagado rápido, haga lo siguiente:

- 1. Apague el inversor colocando el interruptor P/1/0 en la posición 0 (APAGADO) para detener la producción.
- 2. Gire el interruptor de DCC a la posición APAGADO y retire la tapa.
- 3. Retire las strings fotovoltaicas del inversor.
- 4. Coloque el interruptor de DCC en la posición ENCENDIDO, asegurándose de que el interruptor P/1/0 permanece en la posición 0 (APAGADO).
- 5. Registre los V<sub>CC</sub> medidos por el inversor en la pantalla Status (Estado) de SetApp o en la pantalla del inversor para inversores con pantalla.
- 6. Apague la batería y repita el paso 5.

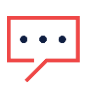

#### NOTA

Si la batería hace que la tensión en corriente continua supere los 30 V mientras el inversor está en estado de no producción, comuníquese con el fabricante de la batería para obtener asistencia.

#### <span id="page-1-2"></span>Desajuste del hardware del inversor trifásico

Algunos inversores trifásicos presentan un cambio de hardware tanto en el inversor como en el interruptor de DCC. Sin embargo, en algunos casos, uno de ellos puede sustituirse de forma independiente, lo que provoca errores de apagado rápido. Si después de sustituir un inversor o un interruptor de DCC observa errores de apagado rápido, comuníquese con la [asistencia técnica de SolarEdge.](https://www.solaredge.com/us/support)

#### <span id="page-1-3"></span>Strings trifásicas con 28 o más optimizadores

Según NEC 2104 690.12, la tensión del sistema solar de tejado debe ser inferior a 30 V<sub>CC</sub> en los 30 segundos siguientes a la terminación de CC. Sin embargo, los inversores trifásicos pueden tener 28 o más optimizadores de potencia por string (1 optimizador de potencia puede ser de hasta 1.1 V mientras que el valor de V<sub>CC</sub> sea seguro), lo que provoca que el inversor señale errores de apagado rápido.

Si el sistema es una instalación montada en suelo, si la región en la que se instala el sistema no adoptó NEC 2014 o si el circuito(string) tiene menos de 28 optimizadores de potencia y RSD de señalización, reúna el diagrama unifilar del sistema, la fecha de instalación, la ubicación de la instalación (ciudad/estado) y comuníquese con el servicio de asistencia técnica [de SolarEdge](https://www.solaredge.com/us/support) para obtener ayuda.

#### <span id="page-1-4"></span>No se encontró ninguna causa para los errores de RSD

Si el inversor indica errores de apagado rápido, pero no se puede encontrar la causa de una tensión más alta, comuníquese con la [asistencia técnica de SolarEdge](https://www.solaredge.com/us/support) para obtener más ayuda para la resolución de problemas y análisis.

# solaradge

# <span id="page-2-0"></span>Comunicarse con el servicio de asistencia<br>Para abrir un caso con la asistencia técnica de SolarEdge, utilice uno de los siguientes métodos de contacto:

- **SetApp**: puede abrir un nuevo caso o iniciar una sesión de chat en directo a través de la aplicación para **Allen** dispositivos inteligentes SetApp.
- **[Portal de asistencia de SolarEdge:](https://www.solaredge.com/us/service/support)** Si se registró, inicie sesión y cree un nuevo caso. Adjunte este formulario completo junto con las fotografías. Una vez que se abre un caso, utilice el número de caso proporcionado cuando se comunique con la asistencia de SolarEdge.
- **[Chat:](https://www.solaredge.com/us/service/support)** Situado en la parte inferior de la página del portal de asistencia. Chatee con un agente en directo para abrir un caso. El agente puede ayudarle a crear un caso y revisar la documentación proporcionada.
- **Teléfono:** Cuando se comunique con el servicio de asistencia por teléfono, avísele al agente que tiene este **Allen** formulario y los datos que debe enviar. El agente puede ayudarle a enviar los archivos adjuntos.

Completar este formulario no garantiza una autorización de devolución de material (RMA) y es posible que se necesite una solución de problemas adicional en la planta.

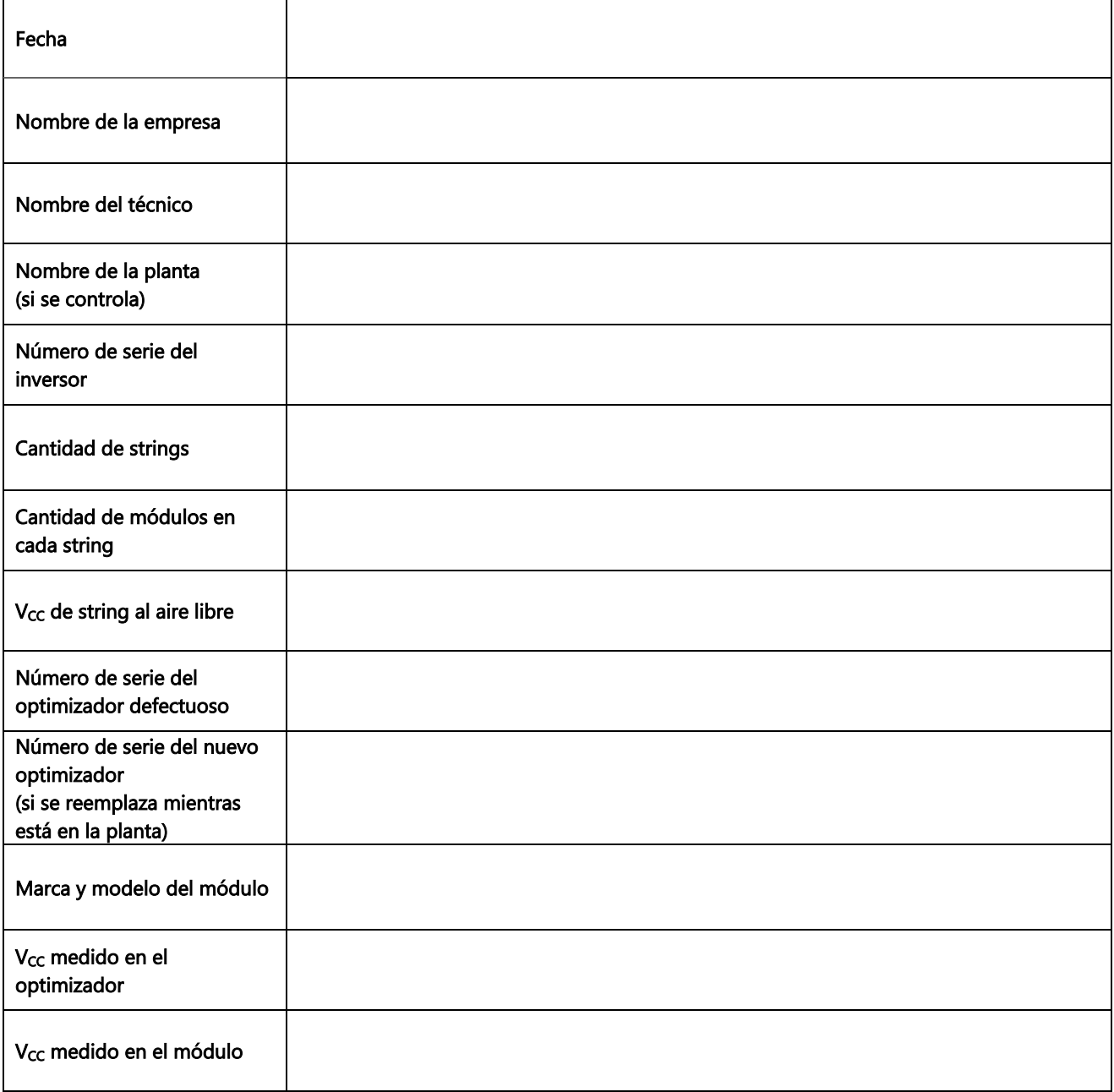